## **Mebis - Passwörter**

In der [Mebis-Hilfe zur Passwortänderung](https://www.mebis.bayern.de/infoportal/mebis-nutzerverwaltung/nutzerverwaltung-passwort-aendern/) ist beschrieben, wie das eigene Passwort geändert werden kann. Außerdem wird gezeigt, wie eine Lehrkraft, Passwörter von Schülern neu setzen kann.

Es wird aber dringend empfohlen, eine E-Mail-Adresse anzugeben, um sich ggf. selbst ein neues Passwort zuschicken zu lassen. Dazu klickt man oben auf seinen Namen, um zu seinem Benutzerprofil zu kommen. Dort gibt man eine E-Mail-Adresse, am besten die schulische [IServ-E-Mail-Adresse,](http://digital.thg-noe.de/doku.php?id=iserv:email) ein und klickt auf Speichern.

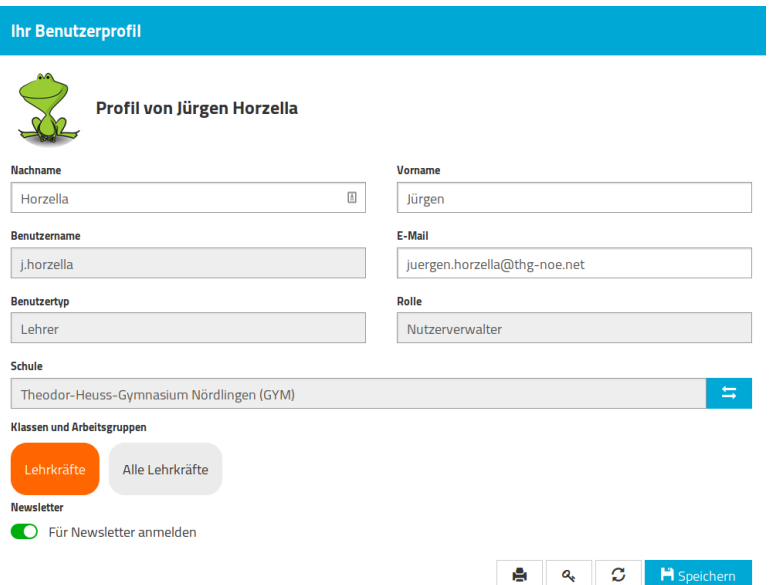

From: <http://digital.thg-noe.de/>- **THG Nördlingen - DIGITAL**

Permanent link: **<http://digital.thg-noe.de/doku.php?id=mebis:passwoerter&rev=1579505592>**

Last update: **2020/01/20 08:33**

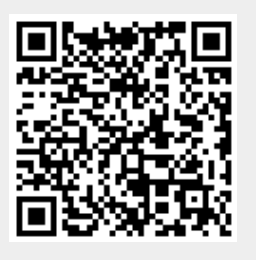